## **Accusoft Prizm.**

Doc type testing.

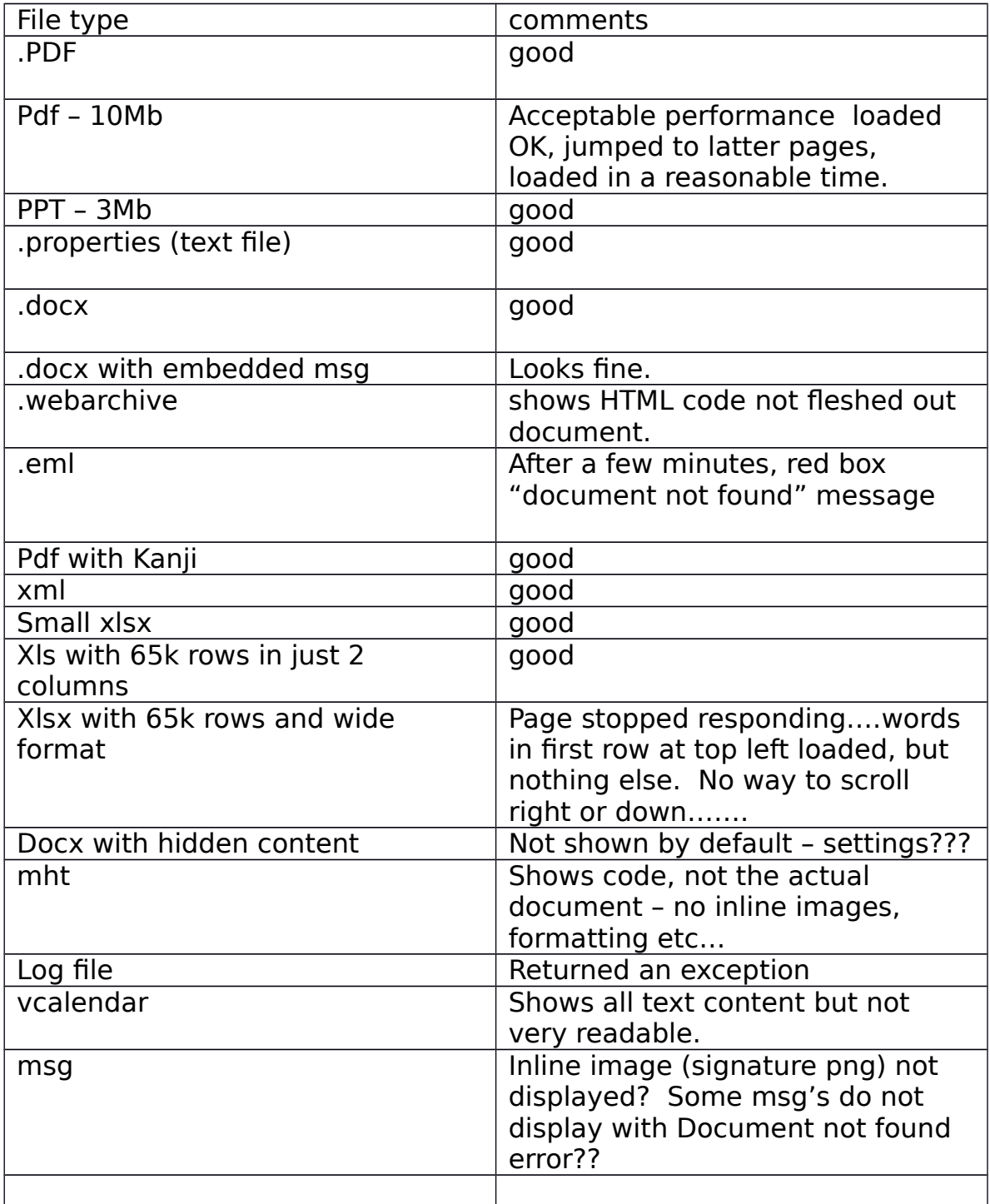

Feature testing:

Annotation – for one docx file, can't select a single line (subnode lab config.docx file) – seems to highlight 3 lines deep? Tried xls – worked OK. .doc – OK tried other .docx – OK…

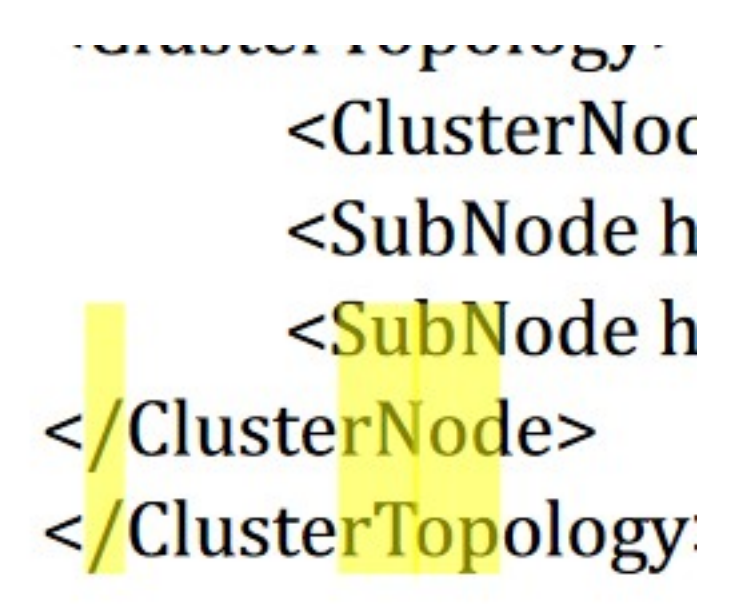

Same with redaction when using text selection tool. Here as I dragged to the right, it started off as 3 lines high, then changed to 1 then went back to 3. When I lifted the mouse key to end the selection, the box on the left appeared as part of the redaction?

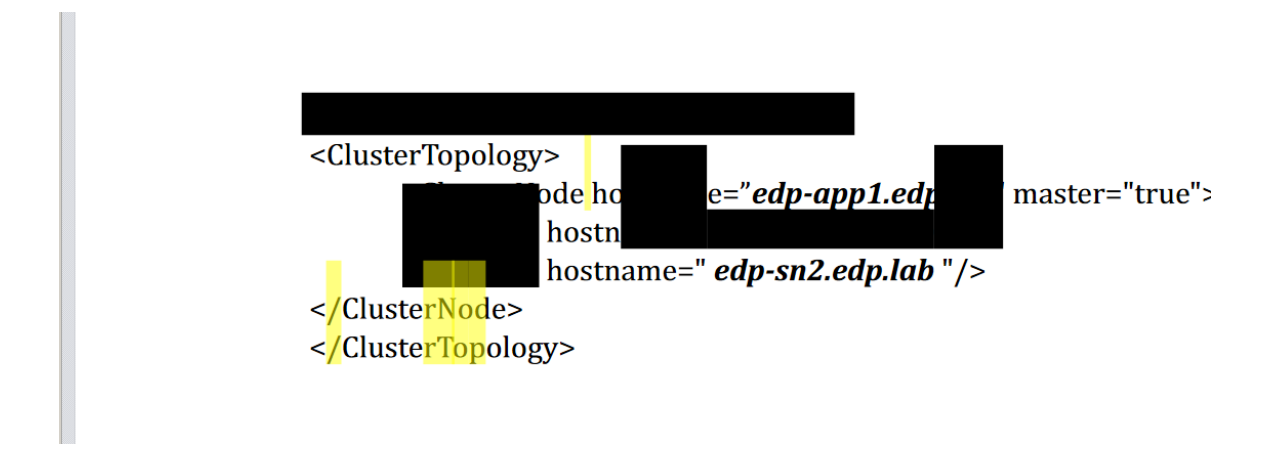

For larger documents (176 pages), viewer doesn't catch up very quickly. If I move the scroll bar on the right in IE down, the pages don't load – takes maybe 20 seconds to catch up.

Reference an unsupported document type ie PST – no error message on screen? Just stays blank…

Log file – (Clearwell remote job log – 53kb) received the following exception:

Server Error in '/PrizmCC\_HTML5\_Viewer\_CS' Application.

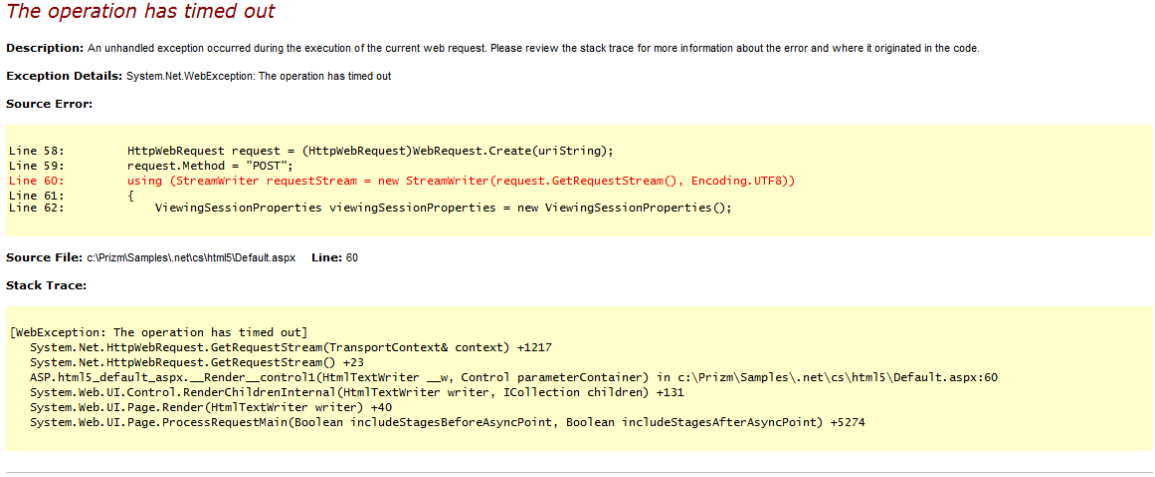

Version Information: Microsoft .NET Framework Version:4.0.30319; ASP.NET Version:4.0.30319.1

eml files – tried several – below error:

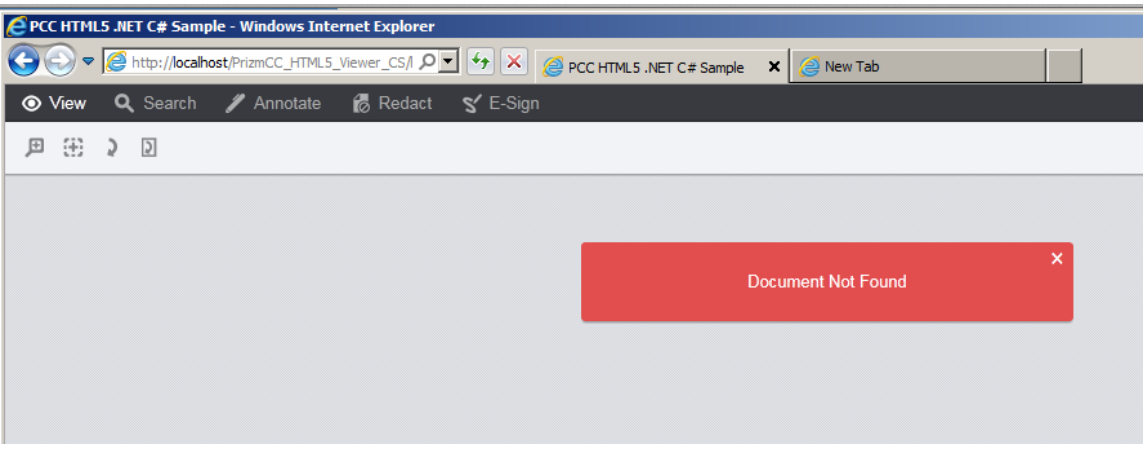

## Redactions:

Text redaction.

Like the context menu that pops up with list of reason codes. Can a free text entry be allowed also?

Issue: I select a redaction tool – text redaction for example. Make a redaction. I want to make another redaction – I have to go and select the tool first.. Can this be changed?

Redline or transparent redactions – draft redactions….

Clients ask for the ability to print/produce documents with "redline" redactions. So, for redactions made to the document, produce them but with the ability to see under the redacted area. In the eDiscovery platform, we have a setting we use called draft redactions which achieves this.

Find and redact

I cannot see a way of achieving this. So, search across the document, then redact the hits found.

In addition, the ability to search for a particular expression ie find and redact SSN or email address.

Annotations – looks fine

Both Annotations and Redactions failed to save. Would need the ability to auto-save the redactions and annotations as the user moved on to the next document.